## **Vœux 2022 – Comprendre les vœux groupes**

# Ce que peut choisir un enseignant

Cas pratique : un enseignant souhaite un poste d'adjoint en maternelle sur L'Aigle ou ses environs. Il peut le demander de trois façons :

#### **1. Vœux postes (1 nature de support + 1 poste précis)** = anciens vœux précis

L'enseignant choisit un poste précis dans une école précise : La Ribambelle – Enseignant classe préélémentaire.

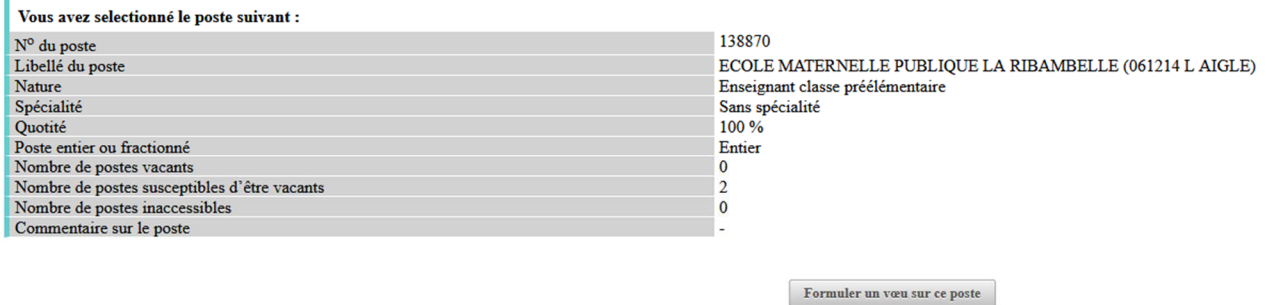

- **2. Vœux groupes (1 nature de support + 1 ensemble de postes dans une ville ou une zone géographique)** = anciens vœux géographiques
- Ville (vœu groupe « Assimilé commune ») : l'enseignant choisit la ville de L'Aigle :

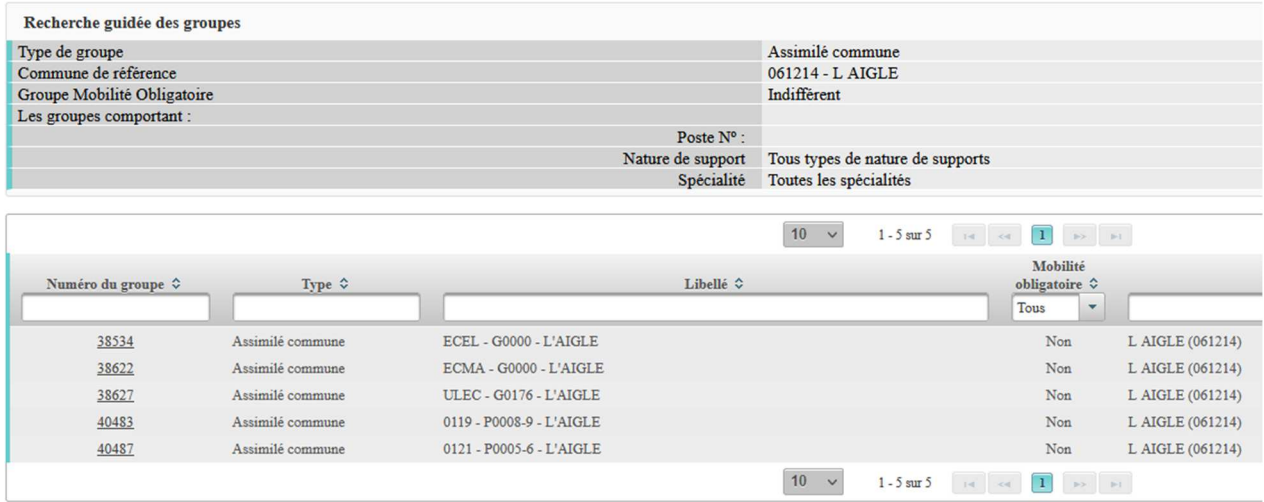

… et affiche le détail des postes en cliquant dans le numéro du groupe qui l'intéresse : 38622 - ECMA – G0000 – L'AIGLE. Il doit accepter tous les postes compris dans ce groupe :

Liste des postes dans le groupe

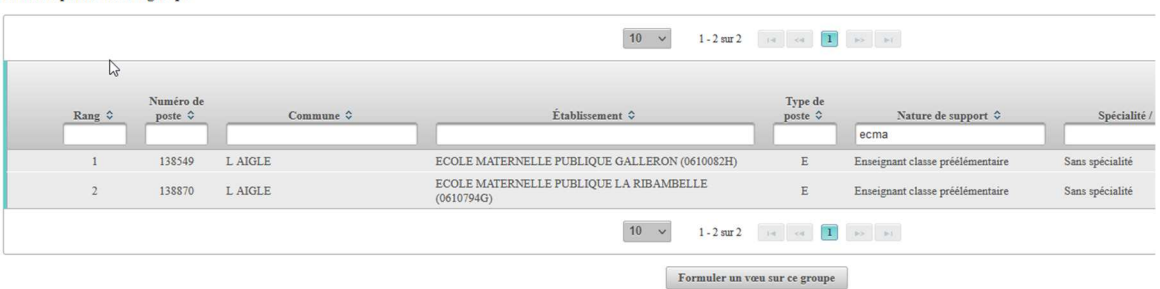

#### - Zone géo (vœu groupe « Autre ») : l'enseignant choisit une zone proche de L'Aigle :

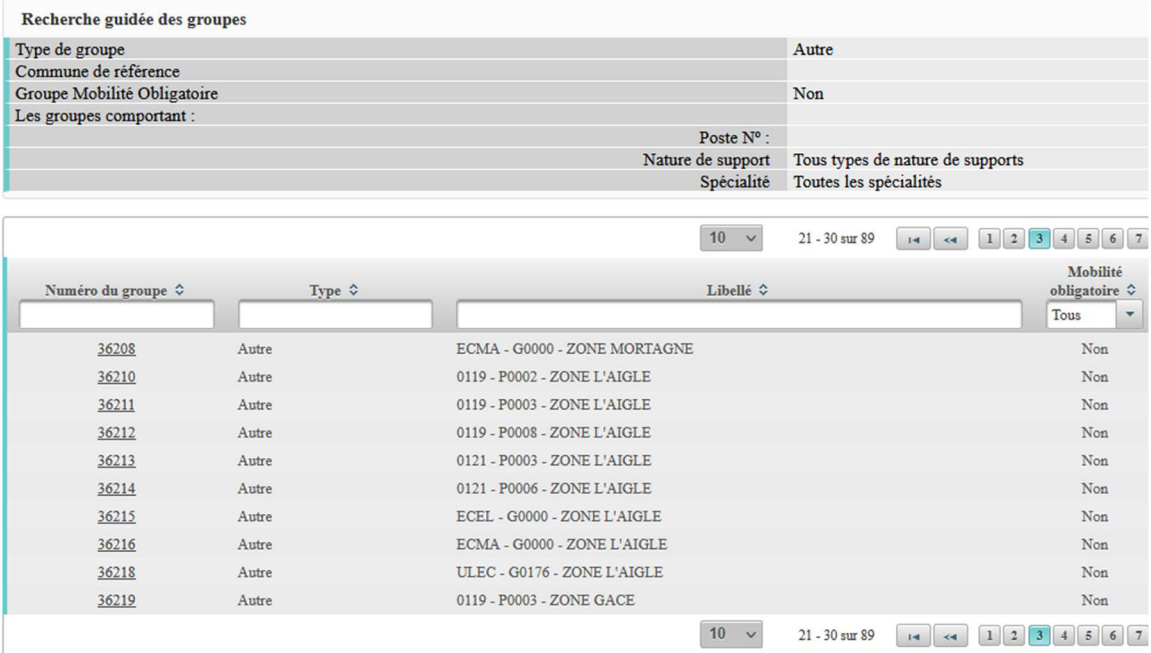

… et affiche le détail des postes en cliquant dans le numéro du groupe qui l'intéresse : 36216 - ECMA – GOOOO - ZONE L'AIGLE. Il doit accepter tous les postes compris dans ce groupe :

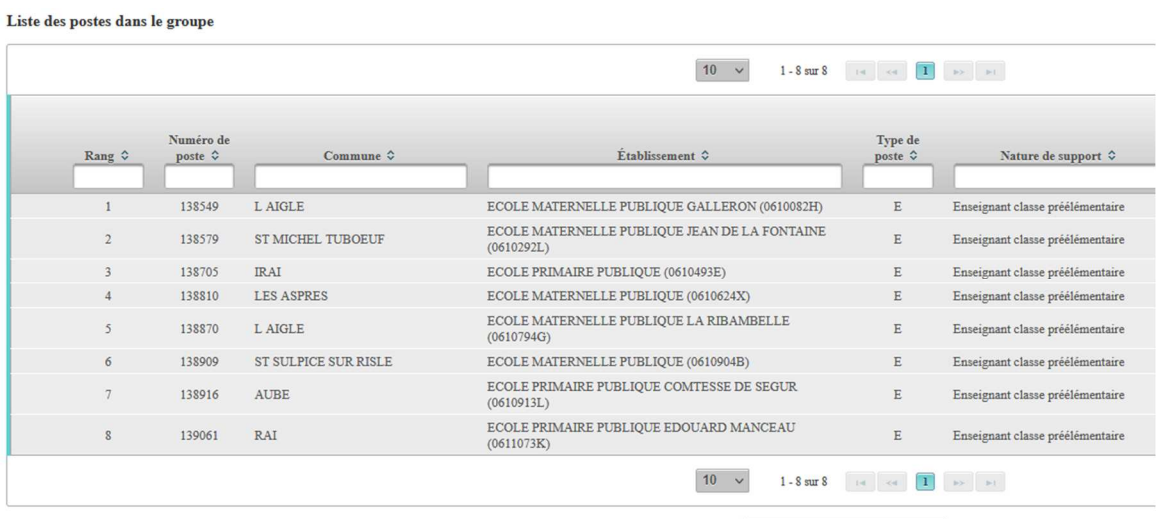

Formuler un vœu sur ce groupe

### **3. Vœux groupes MOB (= 1 ensemble de natures de supports dans une circonscription)** = anciens vœux larges

L'enseignant choisit la circonscription entière de L'Aigle et un ensemble de natures de postes :

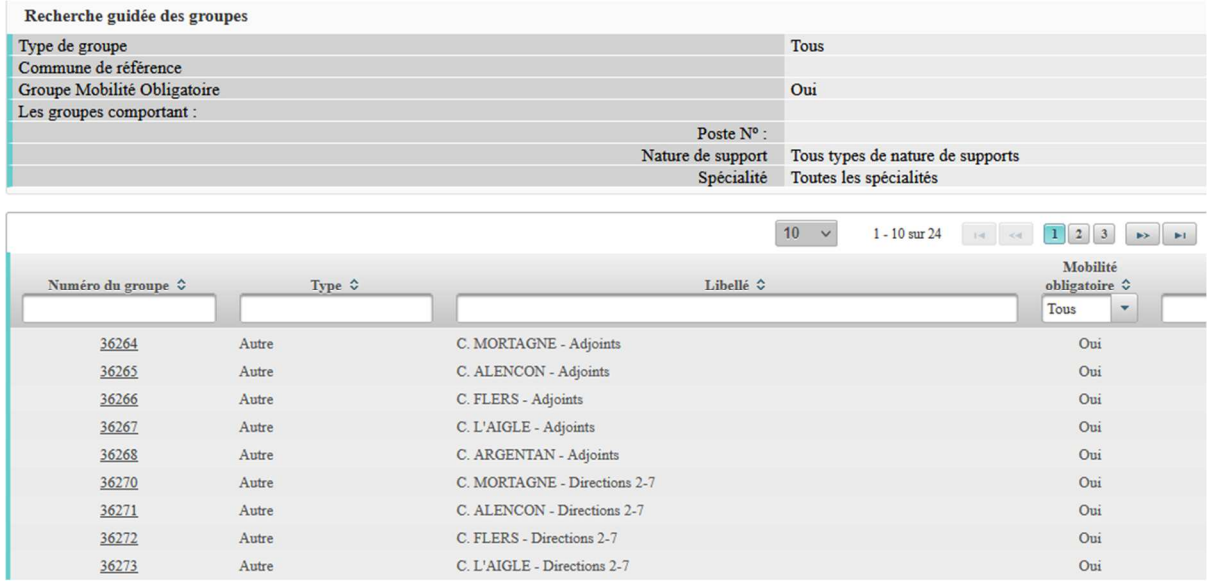

… et affiche le détail des postes en cliquant dans le groupe qui l'intéresse : 36267 - C. L'AIGLE - Adjoints. Il doit accepter tous les postes compris dans ce groupe :

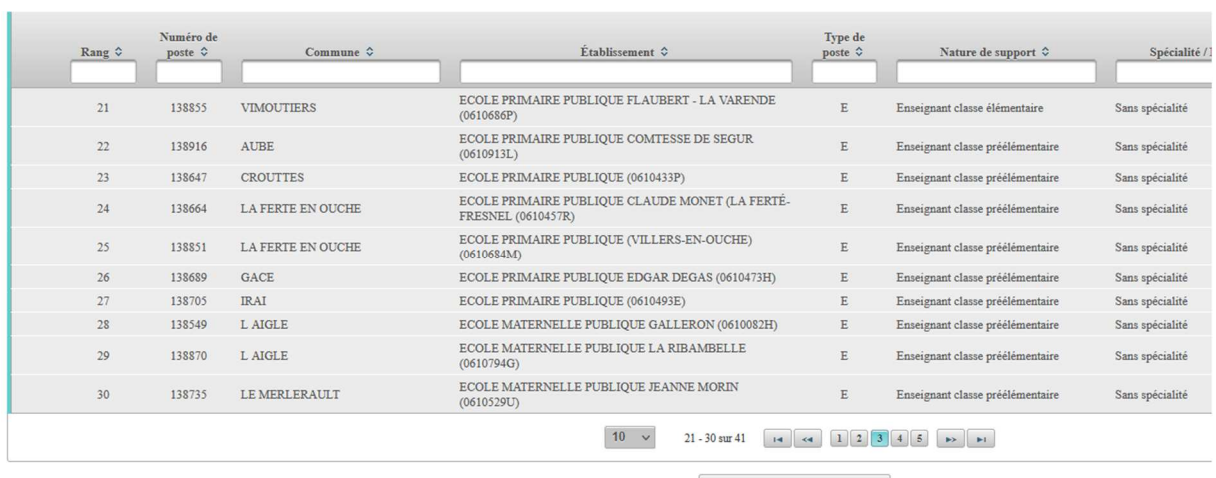

 $\begin{tabular}{|c|c|} \hline \textbf{Formuler un væu sur ce groupe} \end{tabular}$ 

Important : avec les vœux groupes, l'enseignant demande un groupe déjà constitué : il ne peut ni retirer, ni ajouter des postes dans le groupe, mais il peut en changer l'ordre.

Les vœux groupes MOB sont accessibles à tous, mais les participants à mobilité obligatoire doivent en formuler au moins 8. Si les 8 vœux sont formulés par les participants à mobilité obligatoire et que l'application affiche « Dossier incomplet », ce n'est pas bloquant : la saisie est valide.